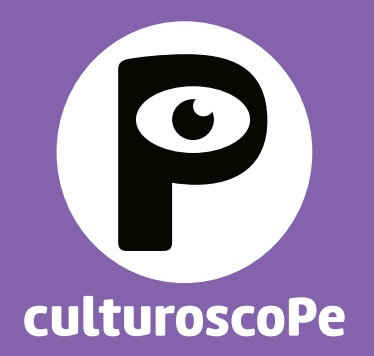

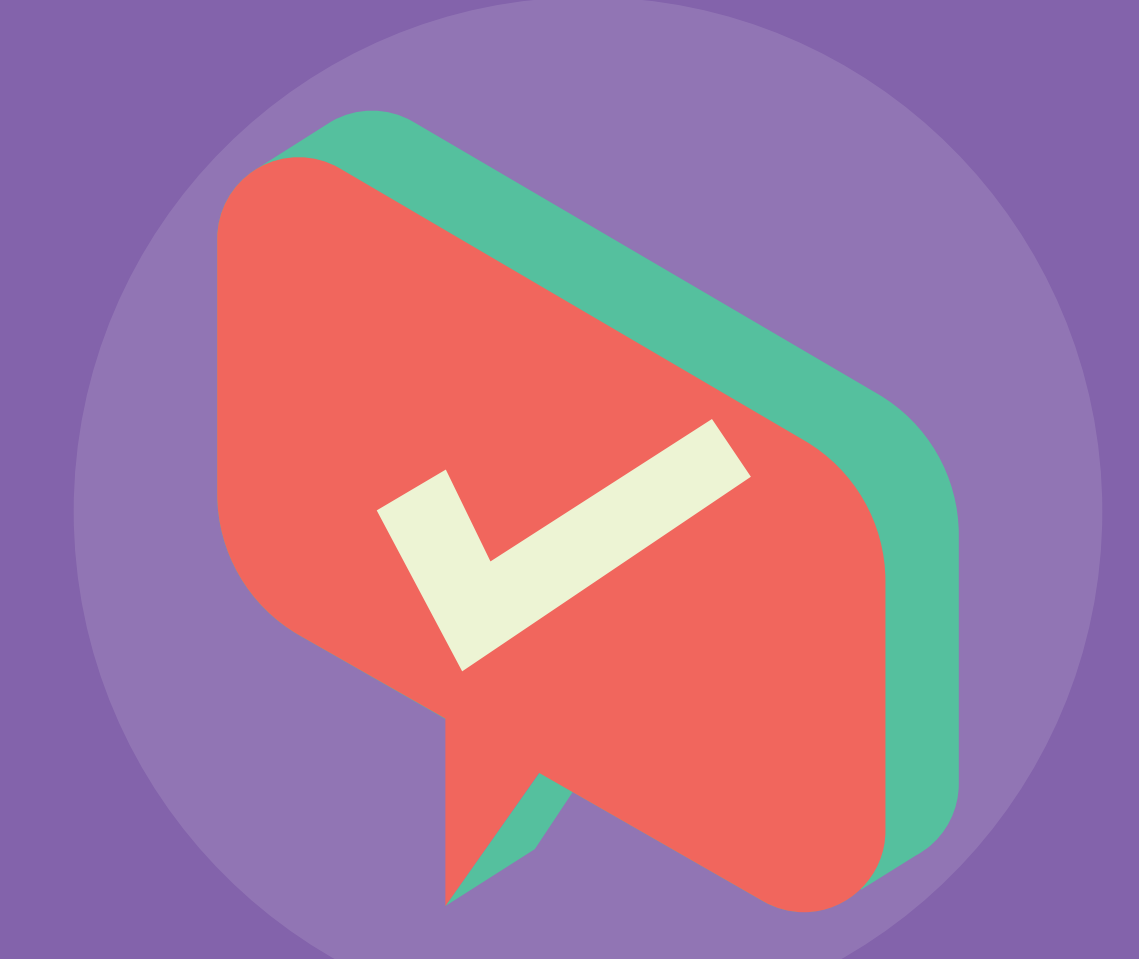

## Simplifiez votre communication: **connectez votre site avec le culturoscoPe !**

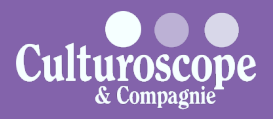

# **POURQUOI ?**

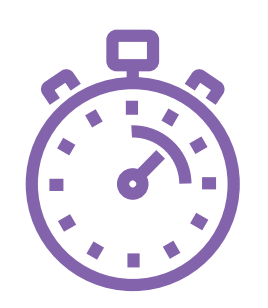

### **Pour gagner du temps**

Vous saisissez vos événements sur votre site et ceux-ci sont automatiquement envoyés sur le culturoscoPe.

Bonus: vous n'avez pas apprendre à utiliser un nouvel outil pour la saisie de vos informations.

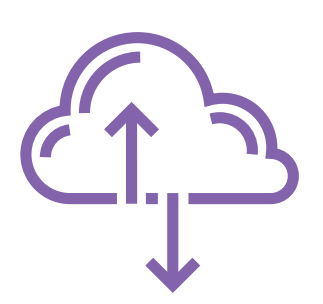

### **Pour être toujours à jour**

Si vous annoncez qu'un événement est complet ou qu'il est annulé, la modification est reportée automatiquement dans le culturoscoPe en moins de 15 minutes.

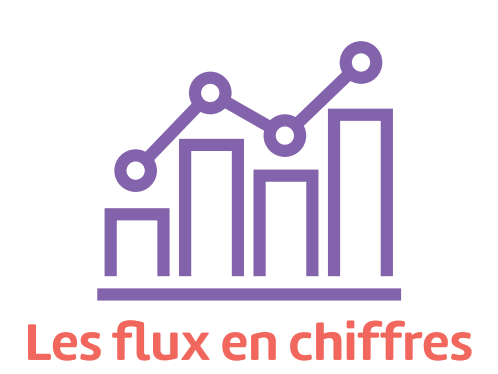

Depuis l'ouverture du culturoscoPe en 2018, plus de **4'000 événements** ont été synchronisés automatiquement sans nécessiter un surplus de travail pour les **50 organisateurs·trices** qui disposent d'un flux.

## **COMMENT ?**

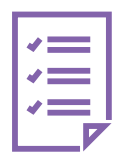

Vérifiez qu'un flux peut être installé sur votre site grâce à la liste de contrôle ci-jointe.

**1**

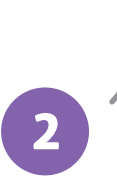

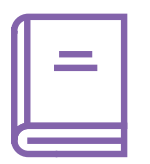

Transmettez la documentation technique ci-jointe à la personne ou l'entreprise qui a conçu votre site.

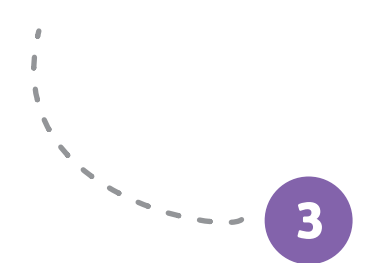

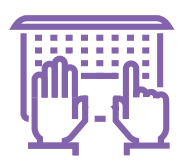

La personne ou l'entreprise qui a conçu votre site développe le flux et le teste grâce aux outils mis à disposition sur la plateforme de développement

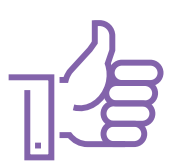

Nous validons le flux et l'activons sur le culturoscoPe !

**4**

## **Ressources**

*Toute la documentation et les outils de développement* https://dev.culturoscope.ch

## **CONTACTS**

*Informations générales* info@culturoscope.ch

*Informations techniques* dev@culturoscope.ch